## Programming (Visual Basic) – Exercise

## Masters Football

| Rile Edit<br>Masters                                           | FootGall                                                 | Icam                 |
|----------------------------------------------------------------|----------------------------------------------------------|----------------------|
| Shaun Smith<br>Martin Donelly<br>Bernard Hughes<br>Adam Sharpe | 0354 621342<br>0354 621821<br>0354 621584<br>0354 613865 | 42<br>35<br>54<br>41 |
| Name:                                                          | Phone:                                                   | Age:                 |
|                                                                | Show statistics<br>Exit                                  | Add Person           |

This application allows you to register players for the Masters Football Team. Name, phone number and age are required for each player registered.

The following rules apply to registration of players:

- Phone numbers must be at least 8 characters long.
  - Store the phone number as a string to allow spaces and () chars.
- Age must be 35 years or older.

### Storage of data

Create 3 arrays in the general declaration section of the form to hold the names, phone numbers and ages. As each person is added, add their information into the list boxes AND into the arrays.

#### Data validation using functions

Create functions to verify the phone number is at least 8 chars, and that the age is at least 35. These functions will return a Boolean value.

When a person is added, call these functions and only add the person if the phone number and age are correct. If either of these values is incorrect, display a message box stating the data is incorrect.

# **Show statistics**

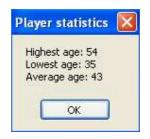

When this button is clicked use a loop to find the lowest age, the highest age and the average age. Display this information in a message box. The average age is worked out using: totalOfAllAges / numberOfEntriesInArray

### Menu functionality

Create a menu with the following structure:

<u>File E</u>dit <u>C</u>lear <u>A</u>dd Person E<u>x</u>it

On the click event of the 'Add Person' menu item call the procedure to add a new person.

The remainder of the menu items call existing procedures.